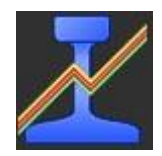

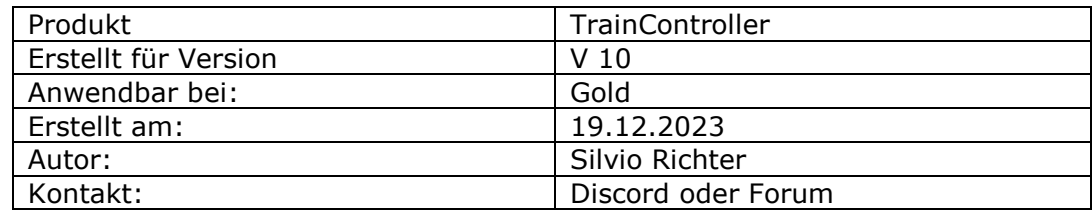

#### **Thema: Betriebsstellen in V10 Gold**

#### **Kurzbeschreibung:**

Es wird in diesem Dokument auf jede Betriebsstelle einzeln kurz eingegangen. Zu diesem Dokument gehört auch eine TC-Datei. Im Archiv (Zip-Datei) ist auch eine YRB-Datei zu finden. Mit dieser Datei kann jederzeit der Grundzustand bezüglich der Lokpositionen wieder hergestellt werden.

Wir haben uns bewusst dagegen entschieden, ein Zusammenspiel verschiedener Betriebsstellen zu beschreiben. Der Fokus soll hier auf der einzelnen Betriebsstelle liegen.

### Inhalt

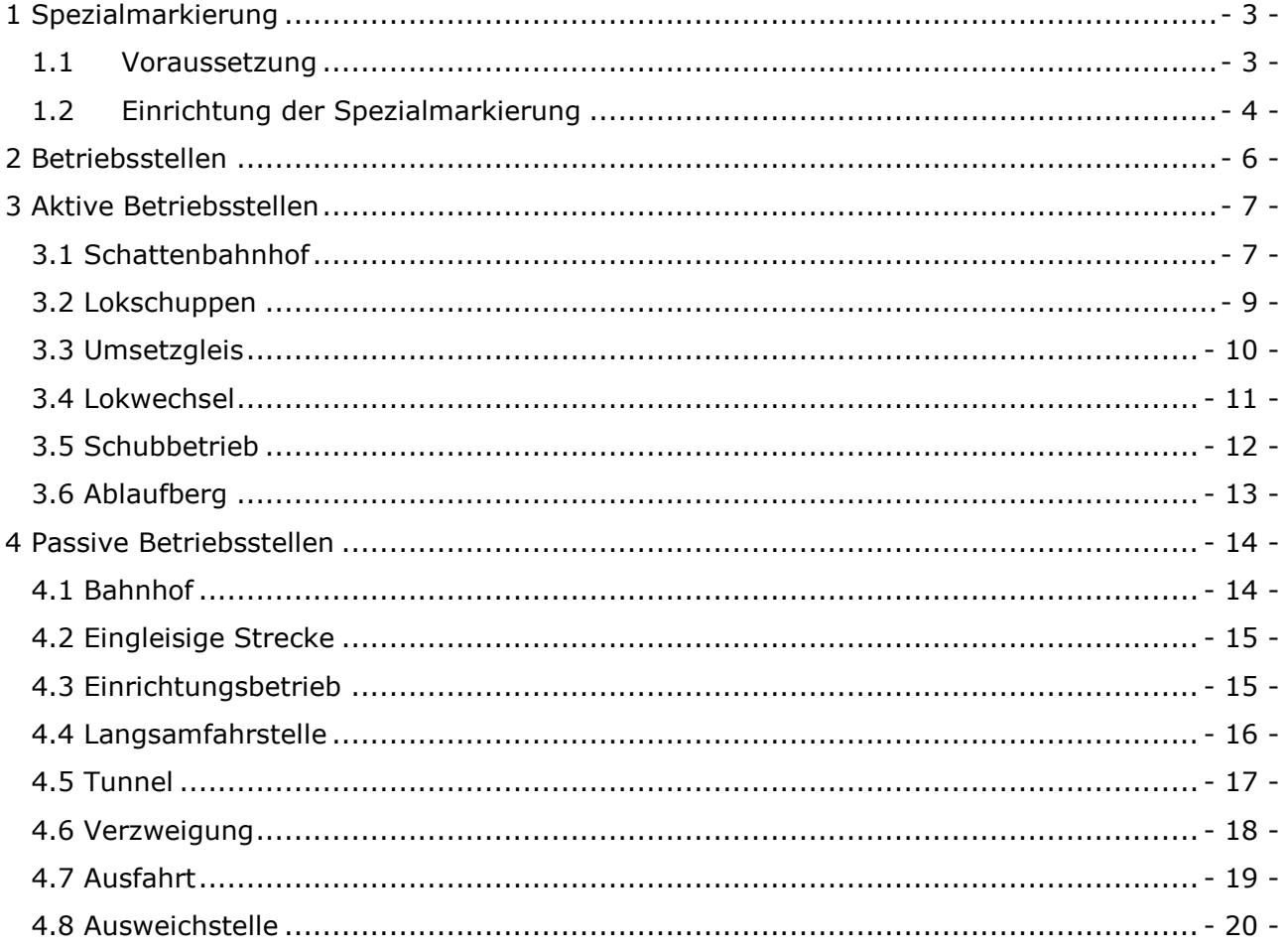

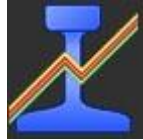

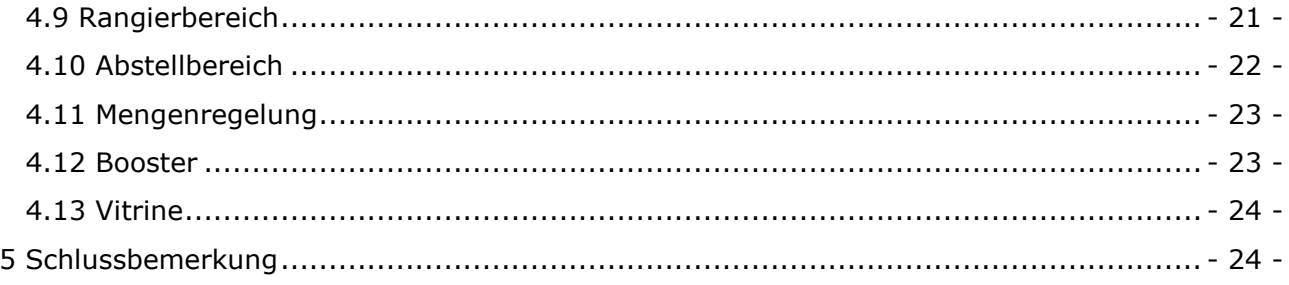

erstellt von:<br>erstell am:

2023-12-19

Bereich: TrainController 10 Gold<br>tc10gold\_alle\_betriebsstellen\_v2<br>Version: V 1.00 Schutzklasse: öffentlich

Seite 2 von 24

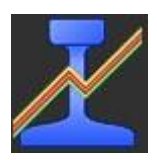

# <span id="page-2-0"></span>1 Spezialmarkierung

Die Spezialmarkierung wird bei einigen Betriebsstellen genutzt.

Diese wird immer dann benötigt, wenn ein zweiter Zug oder eine zweite Lok in einen bereits (von anderen Fahrzeugen) reservierten Block einfahren soll. Ob es sich bei den stehenden Fahrzeugen um Züge oder Wagen handelt, spielt keine Rolle.

## <span id="page-2-1"></span>1.1 Voraussetzung

Ein vollständig eingerichteter Block wird vorausgesetzt, damit der erste einfahrende Zug an der gewünschten Stelle zum Stehen kommt. Ist die Varianz der realen Haltepunkte der Züge zu groß, ist an einem Automatikbetrieb zum Rangieren nicht wirklich zu denken. Korrekt und vollständig eingemessene Fahrzeuge inklusive Bremsausgleich und Angabe der Kontaktpunkte wird ebenso vorausgesetzt.

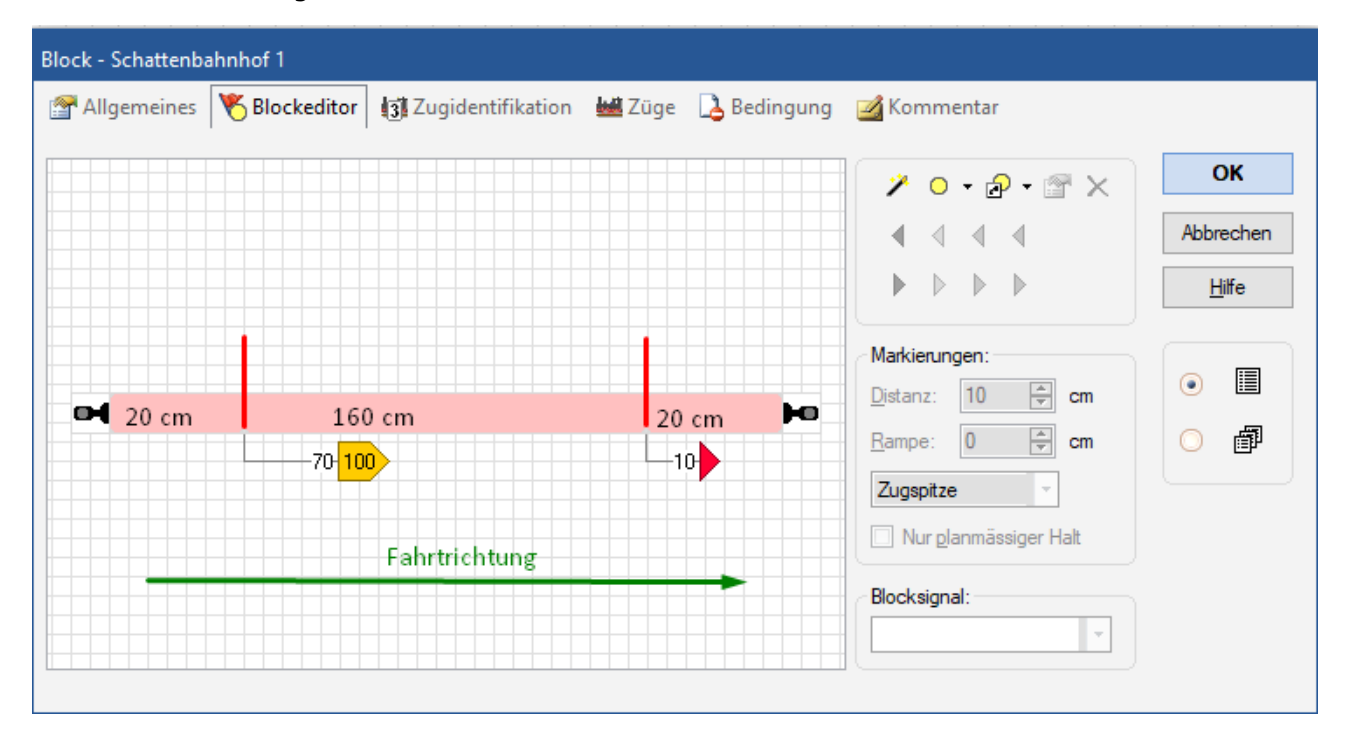

Gesamtlänge des Blockes ist 200 cm; maximale Zuglänge kann kürzer sein. Der Zug kommt 10 cm hinter der Trennstelle zwischen mittleren und rechten Melder mit der Zugspitze zum Stehen.

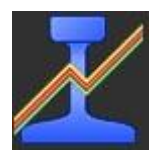

## <span id="page-3-0"></span>1.2 Einrichtung der Spezialmarkierung

Die Spezialmarkierung wird immer für die Fahrtrichtung eingerichtet, in der die zweite Lok in den reservierten Block einfährt – unabhängig von der Fahrtrichtung des ersten einfahrenden Zuges.

Wird der Block nur in einer Fahrtrichtung im Regelverkehr befahren, dann wird für die Spezialmarkierung auch nur jeweils eine Distanz benötigt.

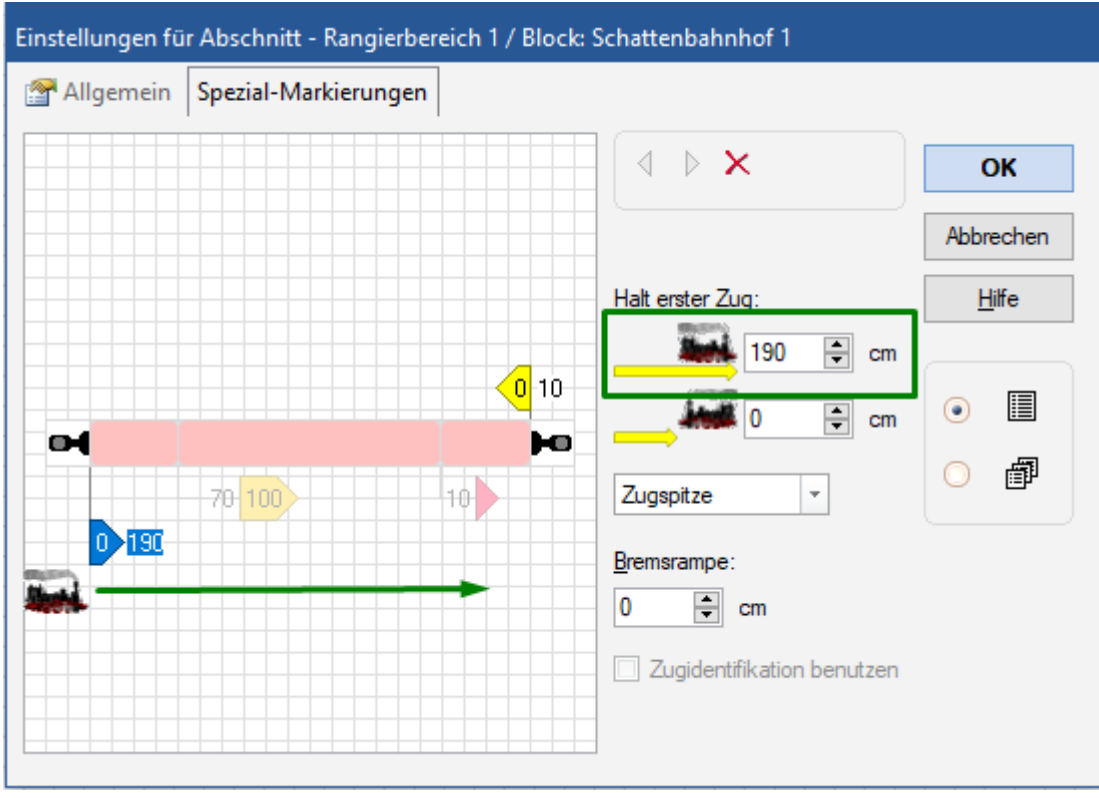

*Die 190 cm ergeben sich aus der Summe der drei Melder:*

*Links: 20 cm; Mitte: 160 cm; Rechts 10 cm (Trennstelle bis Zugspitze)*

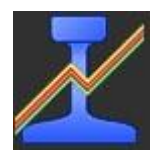

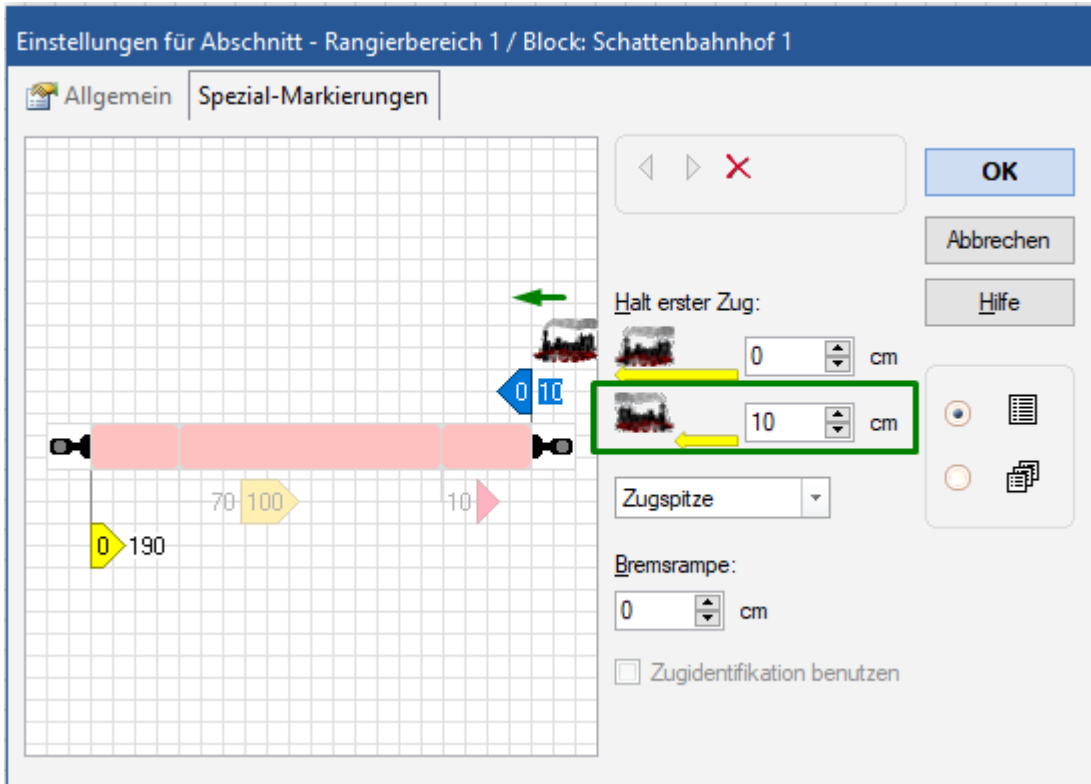

*Da sich die Zugspitze 10 cm von der Trennstelle befindet, wird hier 10 cm eingetragen. Die Zugspitze befindet sich hier zufällig in der Mitte des Melders.*

Es ist darauf zu achten, in welche Zeile die Zahlenwerte eingetragen werden. Beim genauen Hinsehen stellen wir fest, dass die Lok um 180 Grad gedreht ist.

In der ersten Zeile haben der erste einfahrende Zug (Dampflok mit Dampffahne) und die zweite Lok (gelber Pfeil unter der Lok) die gleiche Fahrtrichtung, in der zweiten Zeile fährt die zweite Lok dem Zug entgegen.

#### **TrainController berechnet an Hand dieser Werte und den Längenangaben in den Eigenschaften der Lokomotiven und Wagen die neuen Haltepunkte der zweiten Lok (auch wenn die vorherige Zuglok abgekuppelt wurde und ausgefahren ist).**

Falls es nicht aufgefallen ist, es wurde in beiden Markierungen keine Bremsrampe in der Spezialmarkierung angegeben. Die Spezialmarkierungen hängen an den jeweils äußeren in Fahrtrichtung gesehen ersten Meldern, wohingegen die Brems- und Haltemarkierungen an den in Fahrtrichtung gesehen zweiten und dritten Meldern hängen. Dies resultiert aus den Praxiserfahrungen und Tests.

Die Zahlenwerte sind hier reine Phantasiewerte und sind entsprechend den vorhandenen Anlagenkonstellationen anzupassen. Sie sind auch nicht unbedingt in der von uns erstellten Beispieldatei wieder zu finden.

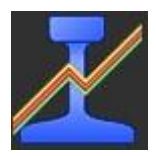

# <span id="page-5-0"></span>2 Betriebsstellen

Die Betriebsstellen lassen sich in zwei Kategorien einteilen, auch wenn es in der offiziellen Dokumentation so nicht nachzulesen ist.

**Aktive Betriebsstellen** bewegen die Züge innerhalb der Betriebsstelle selbst. Diese benötigen neben dem Block, in dem (ab-)gekuppelt wird (rot markiert), noch weitere Blöcke:

- Einen oder mehrere grün markierte Zufahrtsblöcke
- Einen oder mehrere rot markierte Halteblöcke
- Einen oder mehrere blau markierte Durchfahrtsblöcke (nur SBH, Ausweichstelle, Verzweigung)
- Einen oder mehrere gelb markierte Kontrollblöcke (nur SBH und Ausweichstelle/Überholung)
- Einen oder mehrere orange markierte Ausfahrblöcke

Diese Betriebsstellen haben im Fahrdienstleiter im Kontextmenü den Eintrag *Start* (und ggf. noch zusätzliche Einträge). Für den Schattenbahnhof und den Lokschuppen gibt es auch entsprechende Menüeinträge im Tab Betriebsstelle (sowohl in der klassischen als auch in der neuen Ansicht).

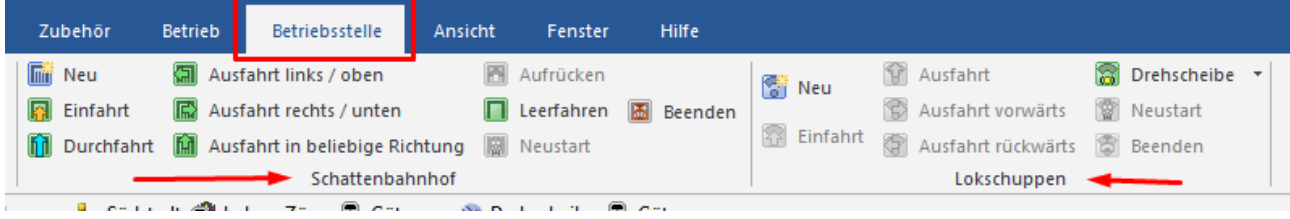

*Klickt man im Stellwerk oder Fahrdienstleiter ein Block innerhalb der Betriebsstelle an, werden die Symbole aktiv. Ansonsten sind diese ausgegraut. Hier wurde ein Block im SBH markiert.*

**Passive Betriebsstellen** greifen nur steuernd, regulierend in den laufenden Zugbetrieb ein oder betätigen Lokfunktionen (z.B. Tunnel). Diese werden über vorhandene Zugfahrten "gestülpt". Mit Zugfahrten sind hier in dem Zusammenhang auch Spontanfahrt und AutoTrain beinhaltet.

Bevor man in den Betriebsstellen die Regeln verändert, sollte man die Voreinstellungen belassen und schauen, wie die Betriebsstelle grundsätzlich funktioniert. Dann bekommt man das beste Gespür dafür, was sich Herr Freiwald dabei gedacht hat. Auch wenn bestimmte Regeln in den erweiterten Einstellungen sichtbar sind, sind diese nicht zu ändern, da es die Betriebsstelle bereits berücksichtigt. Solch ein Fall ist die Einfahrt in belegte und/oder reservierte Blöcke.

In den folgenden Beschreibungen werde ich in der Einzahl schreiben, auch wenn es mehrere gleichartige Blöcke in den Betriebsstellen geben kann.

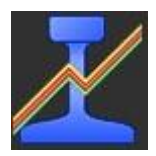

# <span id="page-6-0"></span>3 Aktive Betriebsstellen

Die Zugbewegungen beginnen immer im grünen Zufahrtsblock und enden meist im roten Halteblock. Weitere Zugbewegungen führen vom roten Halteblock in den orangen Ausfahrblock.

Da Ausnahmen die Regel bestätigen, sei hier der Lokwechsel/Umfahrung genannt. Hier beginnt die Betriebsstelle im Halteblock.

Die Betriebsstellen übernehmen beim Start das logische Trennen des Zugverbandes und nach dem Ende der letzten Zugbewegungen das logische Zusammenfügen. Es muss nicht extra irgendwo eingetragen werden. Der Benutzer muss allerdings selbst für das physische Trennen (Telex oder Entkupplungsgleis) und Kuppeln sorgen

## <span id="page-6-1"></span>3.1 Schattenbahnhof

Die Betriebsstelle Schattenbahnhof ist die Kombination aus Einfahrt (Verzweigung), ggf. Abstellbereich (Aufrücken und Lücke) und der Ausfahrt. Die Einstellungen in den genannten Betriebsstellen sind auch hier zu finden.

Möchte man mehrere Züge in einem Gleis abstellen, ist die Entscheidung zu fällen zwischen mehrere Züge in einem langen Block (Aufreihen) oder mehrere Blöcke und darin jeweils nur einen Zug. Beides hat Vor- und Nachteile.

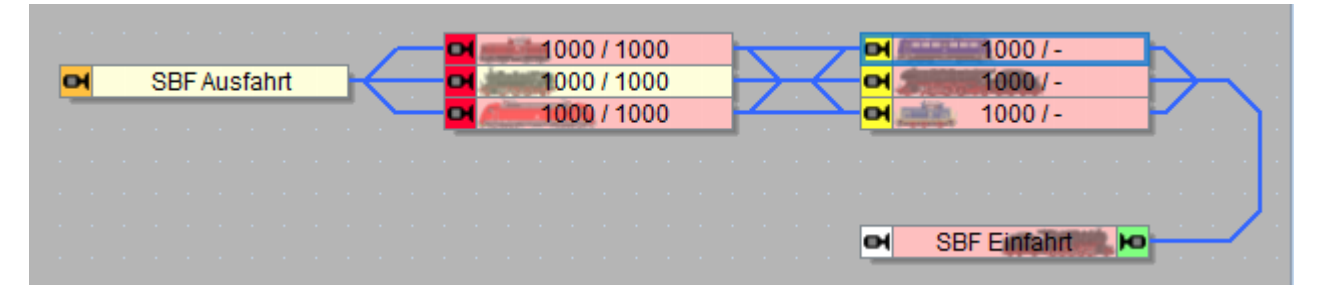

*Hier können sechs Züge abgestellt werden, wenn diese jeweils vollständig in einen Block reinpassen. Überlange Züge reservieren zwei Blöcke, wenn diese im roten Halteblock zum Stehen kommen. Fährt ein Zug aus dem roten Block aus, rückt im Anschluss ein anderer Zug aus einem gelben Kontrollblock in den leer gewordenen roten Halteblock vor.*

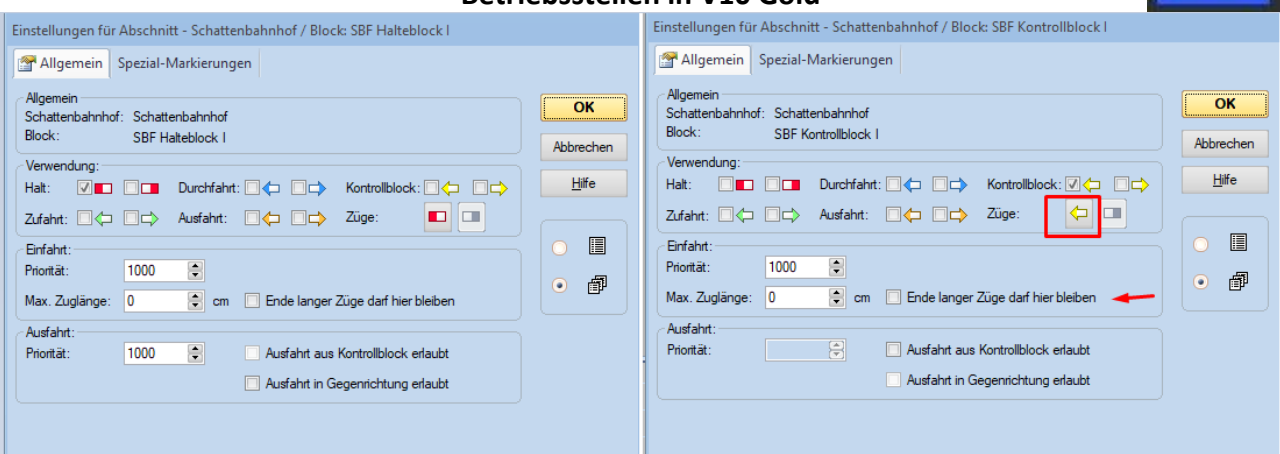

*Bei überlangen Zügen kann man in den Kontrollblöcken einstellen, dass diese nicht in den Kontrollblöcken mit ihrer Zugspitze halten dürfen (markierter Button). Ebenso ist der Haken zu aktivieren. Klickt man auf den Button, dann bietet es sich an, eine erweiterte Zugbeschreibung zu nutzen. Im einfachsten Fall reguliert man den Zughalt mit derZuglänge.*

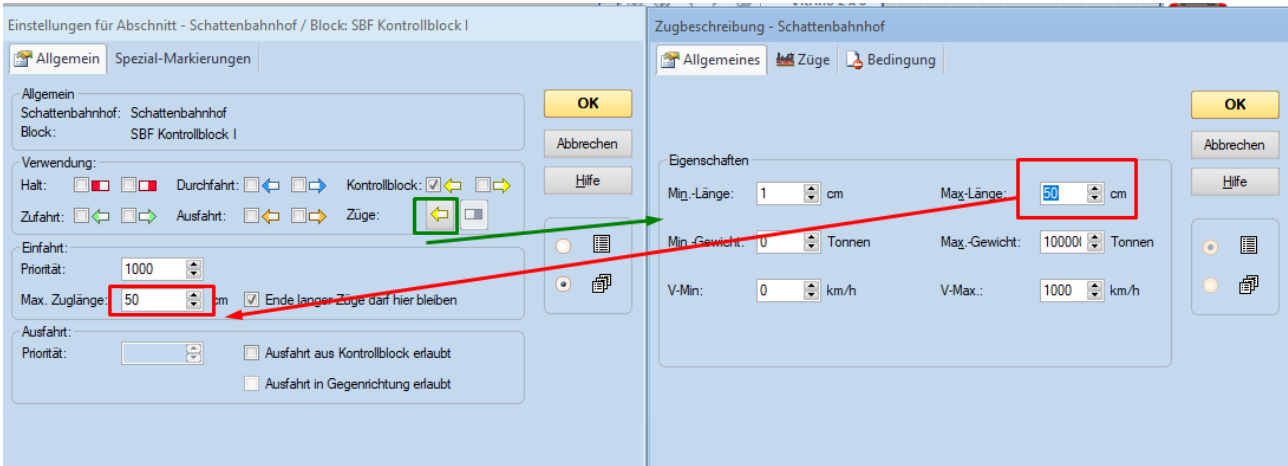

*Züge, die hier in unserem Fall länger als 50 cm sind, behandeln den Kontrollblock als kritischen Block. Diese fahren durch den Kontrollblock durch und kommen erst in einem nachfolgenden Block zum Stehen.*

Eine Problematische Situation entsteht, wenn in einem Kontrollblock aufgereiht wird. Der TrainController berücksichtigt nur die Gesamtlänge aller aufgereihten Zugverbände inkl. Lücken. Ist im Halteblock Platz für einen Zugverband, die Gesamtlänge im Kontrollblock aber länger, fährt nicht ein Zugverband aus dem Kontrollblock in den Halteblock vor. Erst wenn im Halteblock Platz für alle Zugverbände aus dem Kontrollblock ist, wird nachgerückt.

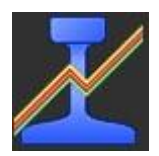

## <span id="page-8-0"></span>3.2 Lokschuppen

Zu- und Ausfahrblock kann der gleiche Block in entgegengesetzter Fahrtrichtung sein.

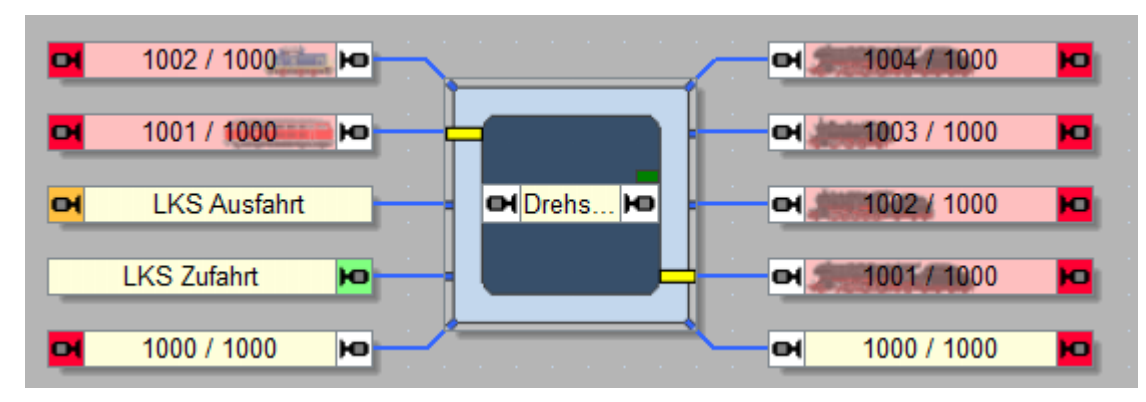

*In unserem Fall gibt es für die Ein- und Ausfahrt getrennte Blöcke.*

Gibt es die Anlagensituation her, kann man die roten Halteblöcke für das Aufreihen konfigurieren (Definition einer Spezialmarkierung). Im Gegensatz zum Schattenbahnhof wird hier aber nicht aufgerückt (LIFO Prinzip).

**ACHTUNG** Den Drehscheibenblock niemals kritisch markieren.

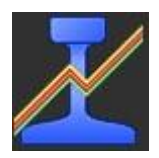

## <span id="page-9-0"></span>3.3 Umsetzgleis

In den roten Halteblock wird herkömmlich eingefahren. Ab Halt im roten Block beginnt die Betriebsstelle ihre Arbeit.

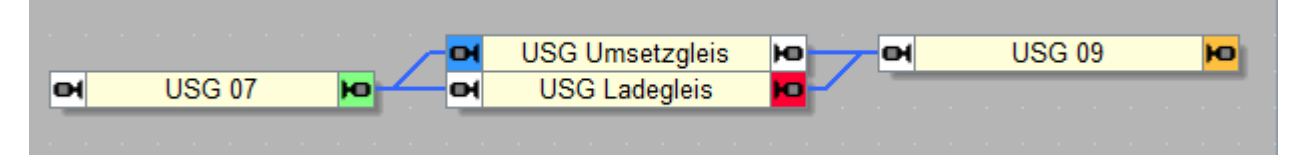

*Der orange Block ist das Ziel, wenn die Lok die Wagen verlassen hat. Die Lok umfährt die Wagen aus dem orangen über den blauen in den grünen Block. Der grüne Block ist der Start für das Heranfahren an die stehenden Wagen.*

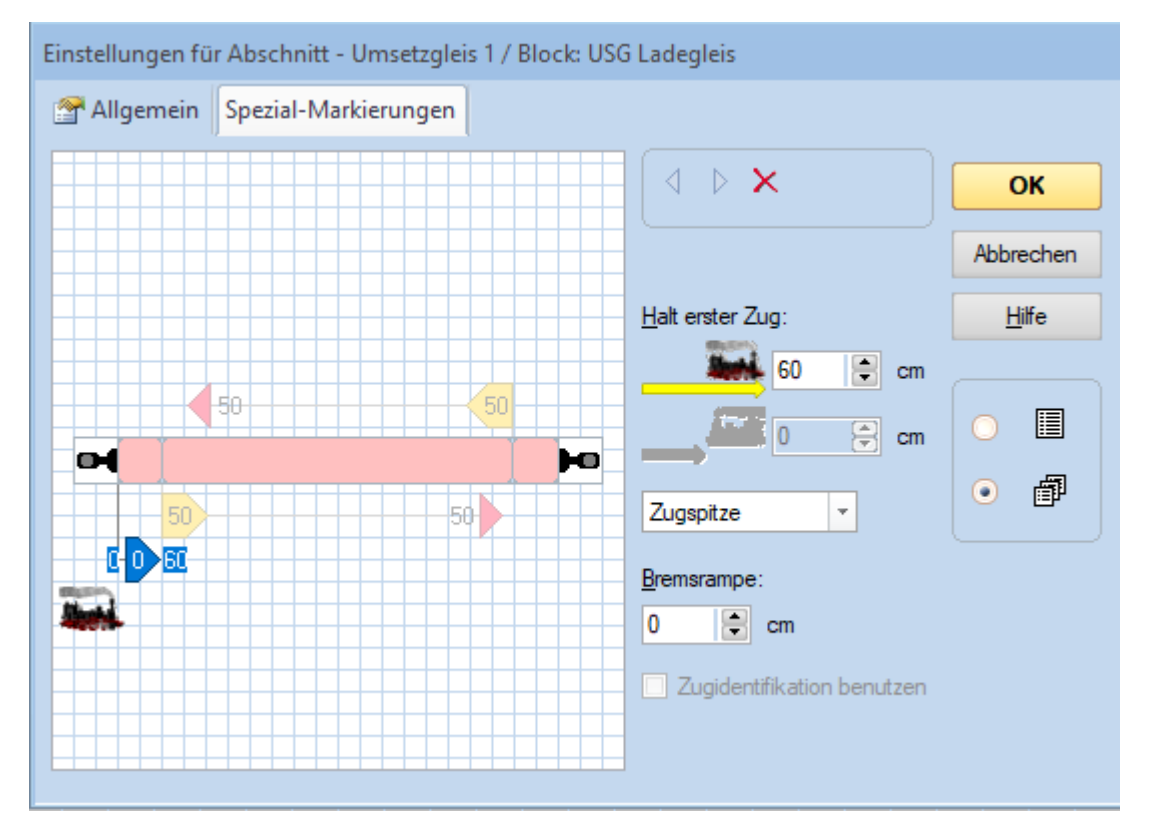

*Der rechte Melder ist 10 cm lang, deswegen ist "Halt erster Zug" um 10 cm länger als die Distanz der Haltemarkierung.*

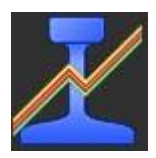

## <span id="page-10-0"></span>3.4 Lokwechsel

Der orange Block ist das Ziel, wenn die Lok die Wagen verlassen hat. Der grüne Block ist der Start für das Heranfahren an die stehenden Wagen. Es kann sich in beiden Fällen um den gleichen Block in entgegengesetzter Fahrtrichtung handeln – je nach Anlagensituation.

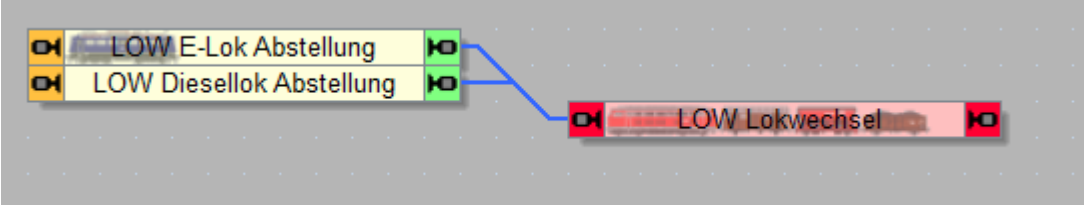

*Hier wird im Beispielprojekt im Uhrzeigersinn gefahren. Die Lok befindet sich im roten Halteblock auf der linken Seite. Die Lok wird auf der linken Seite ausgetauscht.*

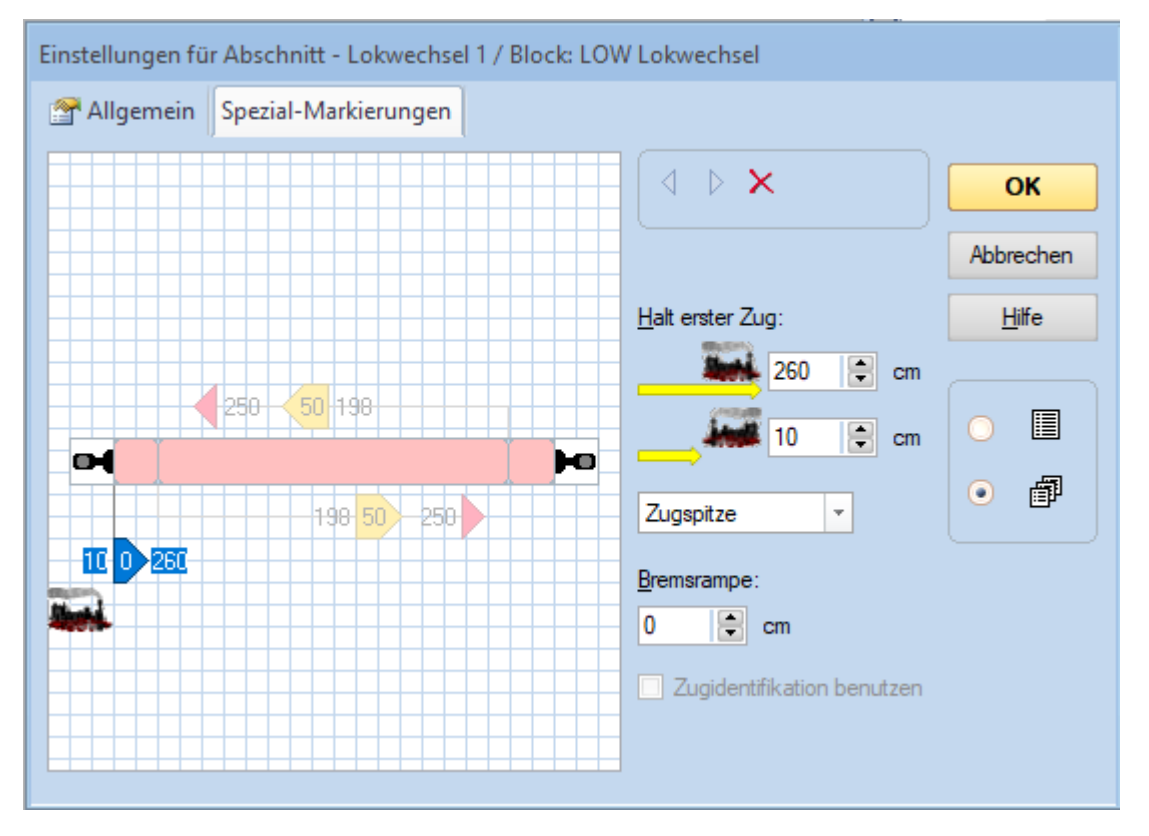

*Deswegen ist hier die zweite Zeile mit den 10 cm ausschlaggebend. Der Block ist so eingerichtet, dass die Zuglok mit ihrer Zugspitze über der Trennstelle zum Stehen kommt und der linke Melder 10 cm lang ist. Im Prinzip kann man hier auf die Angabe "Halt erster Zug" nach rechts verzichten. Der Zug befährt diesen Block nur nach links.*

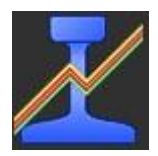

## <span id="page-11-0"></span>3.5 Schubbetrieb

Falls ein Zug Herausforderungen damit hat, den Berg zu erklimmen, kann diese Betriebsstelle helfen.

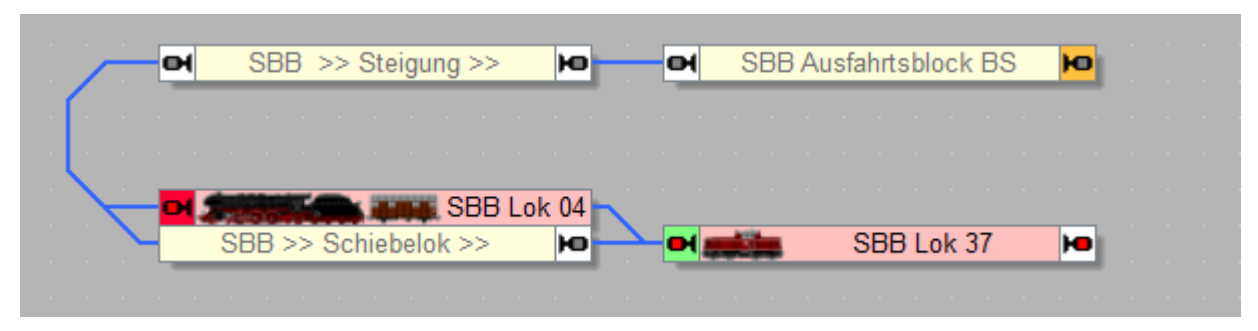

*In den roten Halteblock wird herkömmlich eingefahren. Ab Halt im roten Block beginnt die Betriebsstelle ihre Arbeit. Mit dem Start wird die Schublok an das hintere Ende des Zuges heran gefahren. Im Anschluss beginnt die gemeinsame Fahrt bis in den orangen Ausfahrtsblock. Mit Erreichen des Ausfahrtsblockes wird zur berechneten Zeit die Schublok abgebremst und angehalten. Dieser Zeitpunkt ist abhängig von der gefahrenen Geschwindigkeit und der Zuglänge des geschobenen Zuges. \*Ist die Regel "Während der Fahrt trennen" aktiviert, fährt der Zug weiter und die Schublok kommt an der eingestellten Stelle zum Stehen. Gibt der weiterfahrende Zug den Ausfahrtsblock frei, wird die Schublok zurück in den Zufahrtsblock bewegt/geschickt.*

\*Der Zug fährt nur weiter, wenn in der Betriebsstelle einen Nachfolger eingetragen wurde oder die Betriebsstelle Teil einer Zugfahrts-Sequenz ist.

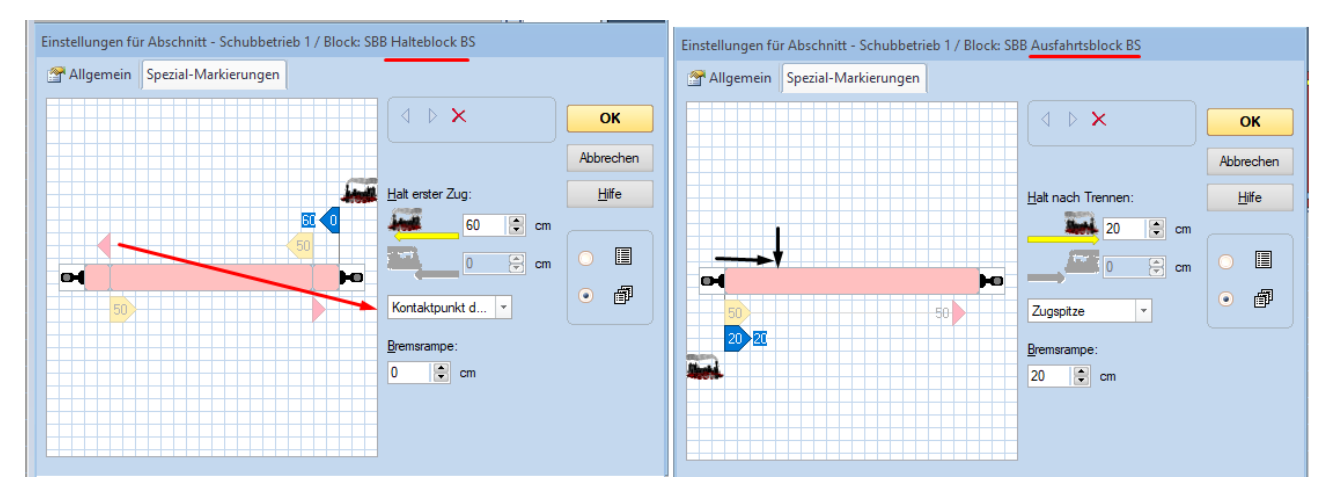

In der Spezialmarkierung des Halteblockes wird in unserem Fall hier nicht Zugspitze gewählt, sondern Kontaktpunkt. Grund ist, weil die Haltemarkierung Distanz Null hat. Der einfahrende Zug hält mit Auslösen des linken Melders sofort an (im Optimalfall ist dies auch der eingestellte Kontaktpunkt in der Lok). Im Ausfahrtsblock wird als Spezialmarkierung die Stelle gewählt, an der die Schublok nach dem Schieben zum Stehen kommen soll. Der Wert der Bremsrampe kann höher sein als "Halt nach Trennen". Dann wird die Schublok entsprechend eher vor dem Block abgebremst.

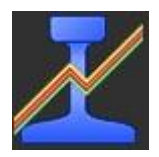

## <span id="page-12-0"></span>3.6 Ablaufberg

Diese Betriebsstelle beginnt mit dem "Hügelblock" inkl. Entkuppler und endet in den Aufstellblöcken, in denen die Wagen reinrollen. Es ist auch die einzige Betriebsstelle, bei der Wagen ohne Lok "fahren".

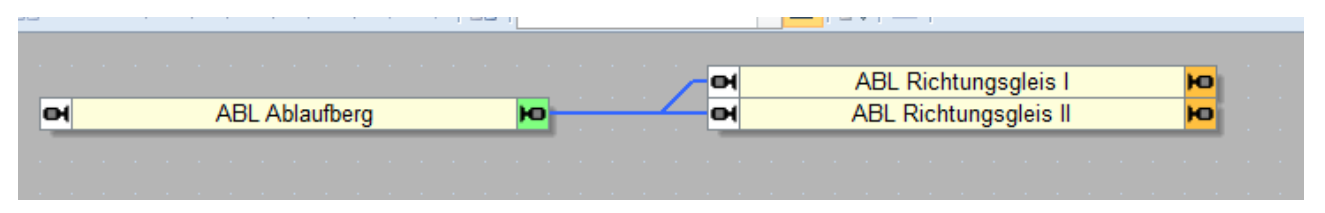

Um die Wagen mit der Rangierlok in den Block ABL Ablaufberg zu bringen, werden diverse Zugfahrten benötigt. Das Gleiche gilt nach dem Abdrücken für das Aufsammeln der Wagen in den Richtungsgleisen und das Fahren der Wagen an die Streckenlok.

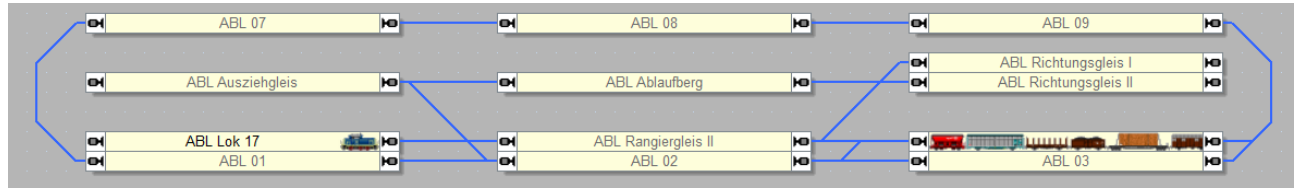

Steht der Zug mit der Streckenlok in dem im Bild zu sehenden Block, kann die vollständige Prozedur mit dem Taster gestartet werden.

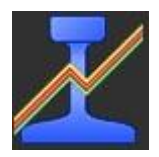

# <span id="page-13-0"></span>4 Passive Betriebsstellen

# <span id="page-13-1"></span>4.1 Bahnhof

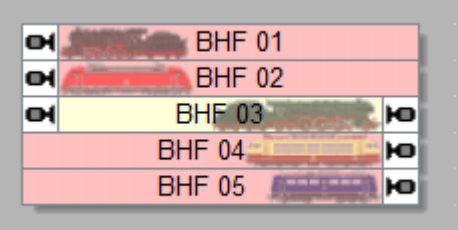

Ähnlich der Mengenregelung, aber in abgespeckter Form, kann man die Anzahl der Züge in einem Bereich festlegen.

Damit man die Auswirkungen der verschiedenen Zahlenwerte vielleicht besser sieht, haben ich diese mit Variablen im Beispiel dargestellt. Mit den Tastern kann man diese Zahlenwerte manipulieren. Ebenso habe ich Sicherheiten eingebaut. Einige Kombinationen sind nicht erlaubt. Es darf z.B. nicht sein, dass die Mindestzahl größer der Maximalzahl ist.

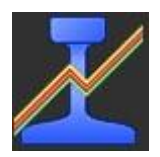

## <span id="page-14-0"></span>4.2 Eingleisige Strecke

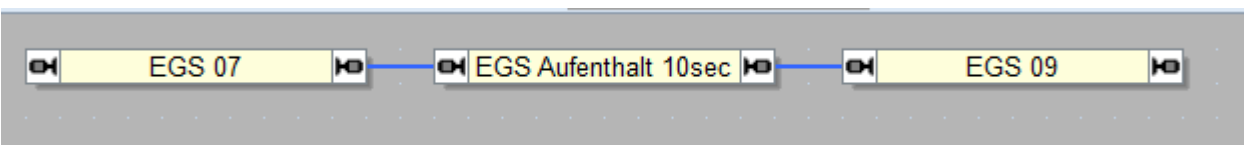

Bis einschließlich V9 hat man kritische Abschnitte dafür genutzt. Die Fahrten reservieren sich immer bis zum ersten Block nach der Betriebsstelle – auch wenn in der Betriebsstelle in einem Block ein Aufenthalt eingerichtet wurde. In den Regeln kann eingestellt werden, wann welcher Zug in welcher Richtung die Betriebsstelle befahren darf.

## <span id="page-14-1"></span>4.3 Einrichtungsbetrieb

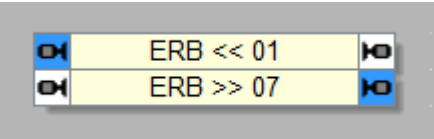

In unserem Fall wurde die Betriebsstelle im Tab Zugfahrten auf zwei Zugfahrten begrenzt. Die Pendelfahrt muss den Block ERB << 01 in beiden Richtungen befahren.

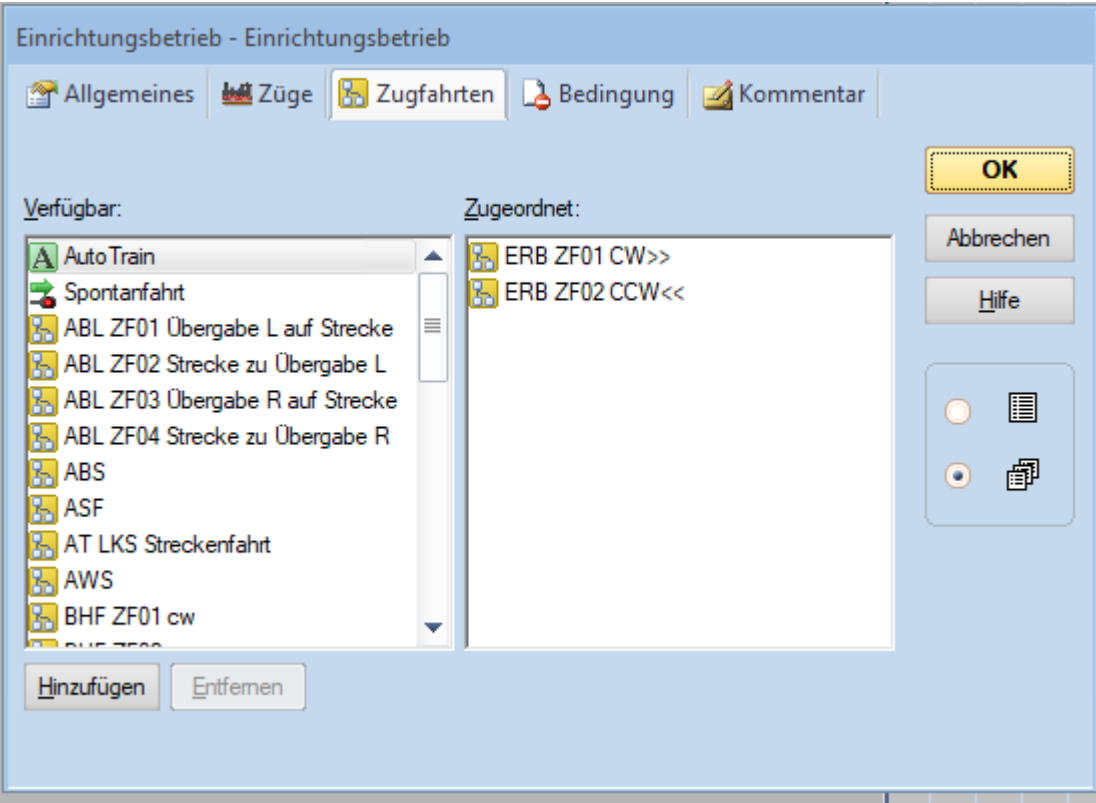

*Diese Betriebsstelle gilt somit nur für die beiden Zugfahrten.*

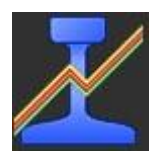

## <span id="page-15-0"></span>4.4 Langsamfahrstelle

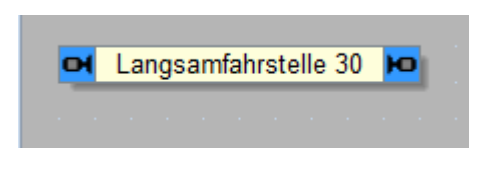

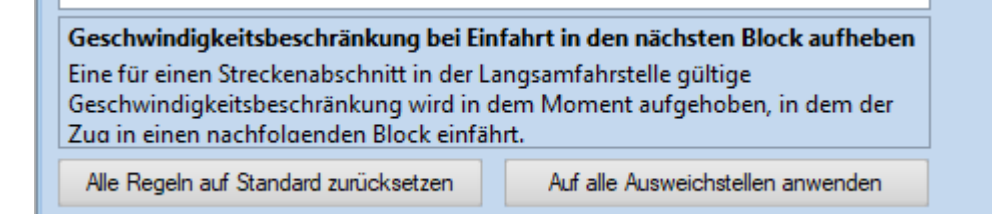

*Die einzig vorhandene Regel ist ein Kompromiss für Autofahrern und Eisenbahnern. Es ist jedem TrainControllerer klar, dass die Lok langsam über den eingerichteten Bereich fahren muss. Doch nur den Eisenbahner ist bewusst, dass dies auch für den letzten Wagen des Zuges gilt. Es wird erst dann beschleunigt, wenn der Zug vollständig die Langsamfahrstelle verlassen hat.*

Betrachtet man nur die führende Lok, kann sich wundern, warum der Zug so lange so langsam fährt. Ein Zug ist naturgemäß um einige Hundert Meter länger als ein PKW.

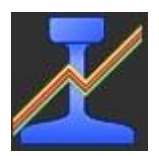

### <span id="page-16-0"></span>4.5 Tunnel

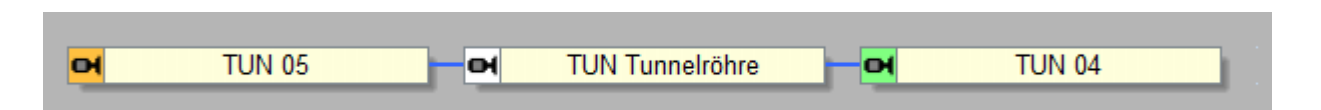

*Auch wenn hier grüne und orangene Markierungen genutzt werden, ist es eine passive Betriebsstelle. Die Markierungen stellen den Anfang und das Ende der Betriebsstelle dar. Wird eine Strecke in beiden Fahrtrichtungen genutzt, dann sind die Markierungen entsprechend entgegengesetzt zu setzen (grün in TUN 05 rechts, orange in TUN 04 rechts). Wird der Zufahrtslock zum aktiven Block werden die Lokfunkionen entsprechend im Tab Funktionen gesetzt oder deaktiviert. Mit Erreichen des Ausfahrtsblockes werden die Lokfunktionen auf den Status gesetzt, den die Lokfunktionen vor dem Erreichen des Zufahrtsblockes hatten.*

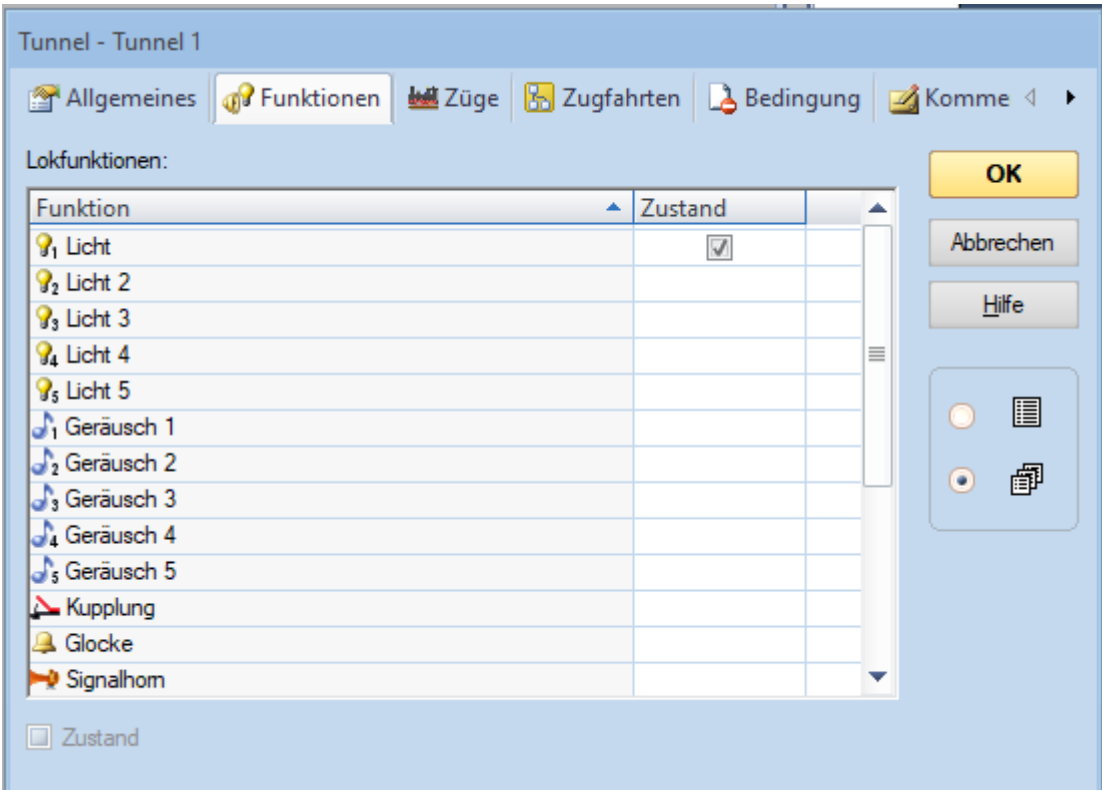

Hier haben wir gewählt, dass mit Erreichen der Betriebsstelle das Licht angeschalten wird. Genauso kann man einstellen, dass Lokfunktionen ausgeschalten werden sollen.

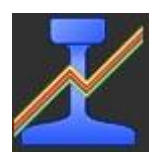

## <span id="page-17-0"></span>4.6 Verzweigung

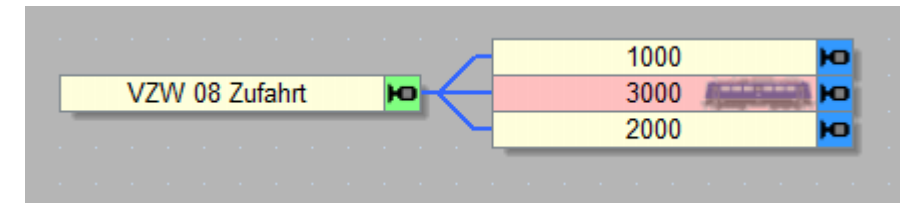

Die Zahlenwerte in den blauen Blöcken entsprechen den eingestellten Prioritäten in den Abschnitten. Zuerst wird der mittlere Block angefahren. Wenn dieser nicht verfügbar ist der untere und zum Schluss der obere. Bisher hat man diese Art der Zuglenkung mit Bedingungen in den Abschnitten abgehandelt.

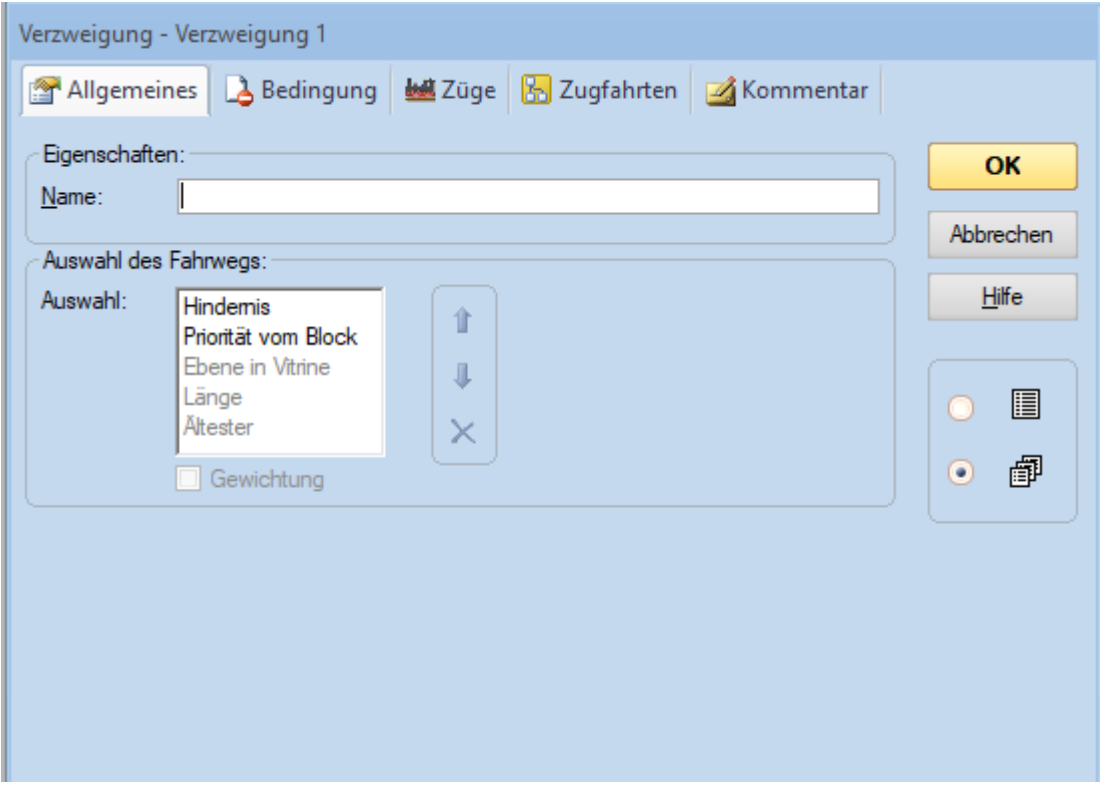

Bei der Verzweigung hier und auch bei der Einfahrt im Schattenbahnhof und Lokschuppen ist Hindernis als erstes Kriterium zu wählen. Dies entspricht der Vorgehensweise bis einschließlich V9 für die Gleiswahl. Erst dann sind die weiteren Kriterien zu wählen. Haben mehrere Blöcke den gleichen Wert für ein Kriterium. Sie sind also gleichberechtigt. Es sei denn, die nachfolgenden Kriterien unterscheiden sich.

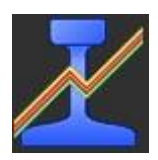

## <span id="page-18-0"></span>4.7 Ausfahrt

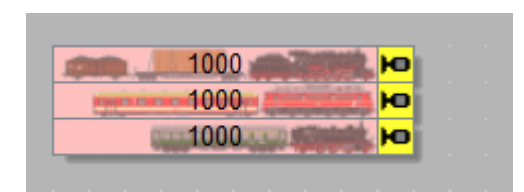

*Ob sich die Gleise danach in ein Gleis vereinigen oder ob mehrere Gleise parallel weiter führen, spielt für die Ausfahrt keine Rolle. Es wird nur die Losfahrt aus den gelben Blöcken geregelt.*

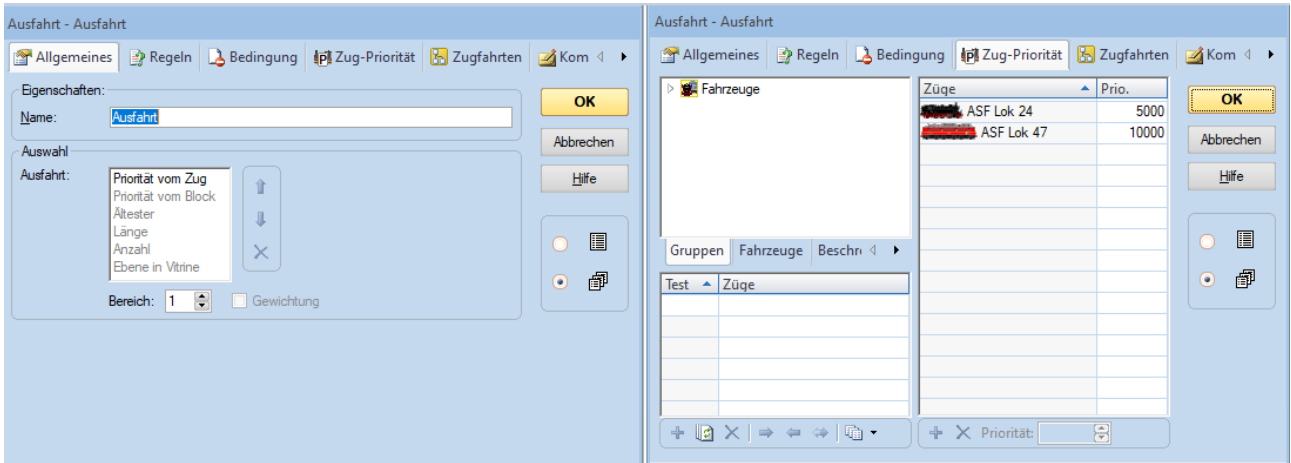

*Da wir hier als Kriterium "Priorität vom Zug" gewählt haben, sind entsprechende Werte im Tab Zug-Priorität zu wählen. Man kann neben einzelnen Fahrzeugen auch Fahrzeuggruppen oder Zug-Beschreibungen angeben. Alle Fahrzeuge, die hier nicht aufgezählt werden, haben automatisch die Priorität 1.000. Die eingestellten Werte und Gruppen gelten auch nur für diese eine konkrete Betriebsstelle. Eine andere Ausfahrt kann ganz andere Werte haben.*

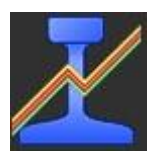

### <span id="page-19-0"></span>4.8 Ausweichstelle

Auch wenn diese Betriebsstelle nicht danach klingt, ist es eine der längsten bezüglich der Anzahl der nötigen Blöcke in Reihe. Das liegt unter anderem daran, wie viel Blöcke ein fahrender Zug reserviert.

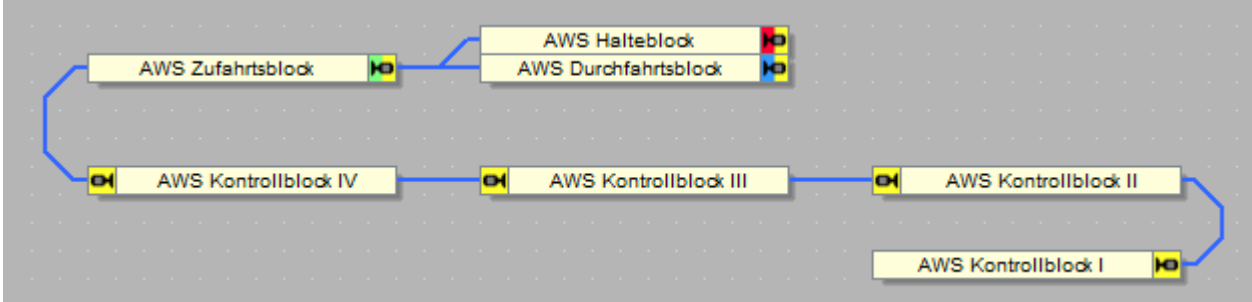

*Es hat sich herausgestellt, dass jeder Block in dieser Betriebsstelle gelb zu markieren ist. In jedem gelben Block wird nachgeschaut, ob hinter dem Zug ein Zug mit höherer Priorität folgt.*

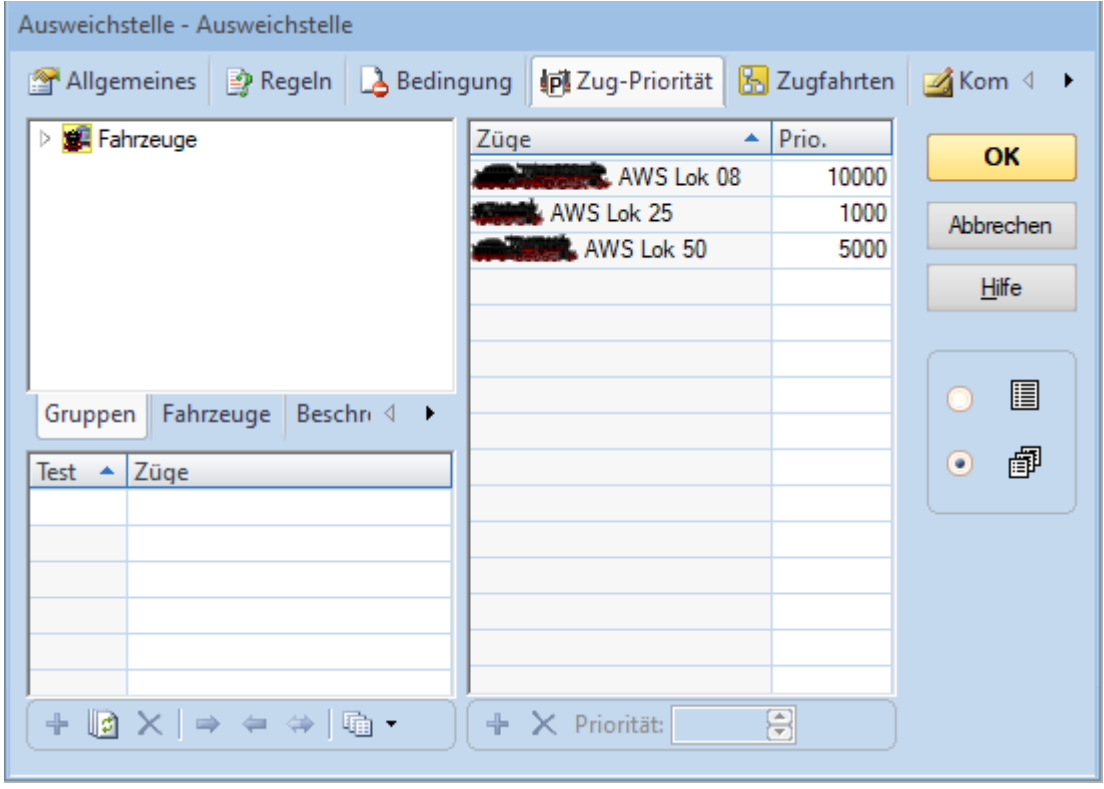

*Züge mit höherer Priorität überholen Züge mit kleinerer Priorität.*

Unter Umständen muss man Kompromisse eingehen, wenn auf der Anlage nicht so viele Blöcke in Reihe zur Verfügung stehen. Man kann auch (stehende) Züge im Bahnhofsbereich berücksichtigen.

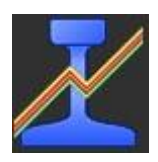

## <span id="page-20-0"></span>4.9 Rangierbereich

Sie definiert ein Block, in dem Züge (neu) zusammengestellt werden. Z.B. kann Kurswagen an einen Personenzug anhängen oder abkuppeln.

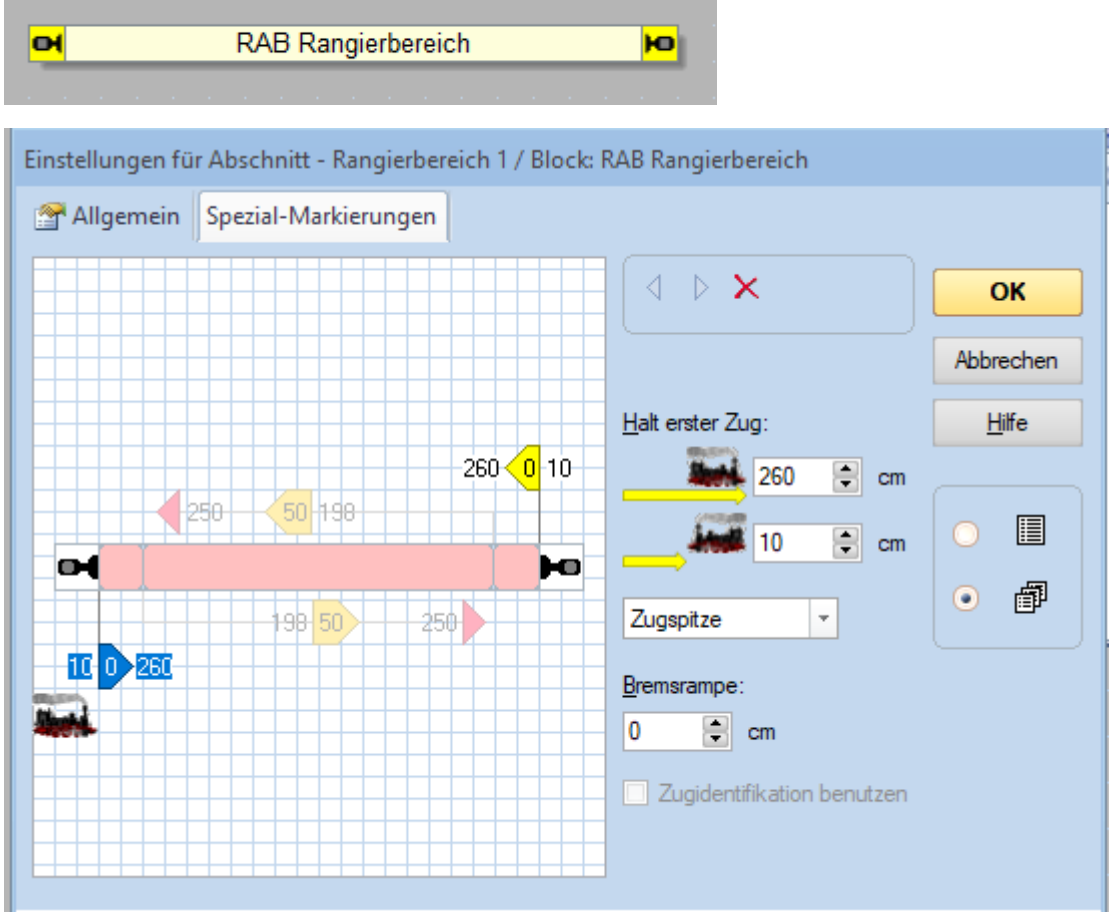

#### Bemerkung:

Mit ein wenig Bastelei und zusätzlichen Zugfahrten kann man auch aktive Betriebsstellen mit dem Rangierbereich nachbauen.

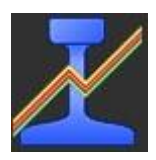

## <span id="page-21-0"></span>4.10 Abstellbereich

In dieser Betriebsstelle werden Blöcke definiert, in denen aufgereiht werden soll. In Durchgangsblöcken kann nach Ausfahrt der führenden Lok nachgerückt werden – FIFO-Prinzip. In Stumpfgleisen entfällt dieses nachrücken – LIFO-Prinzip.

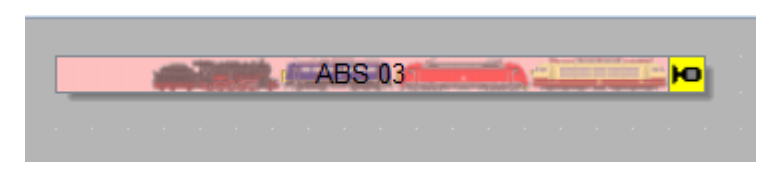

Die gelbe Markierung wird vom TrainController automatisch erstellt, je nachdem, in welcher Richtung die Spezialmarkierung erstellt wurde.

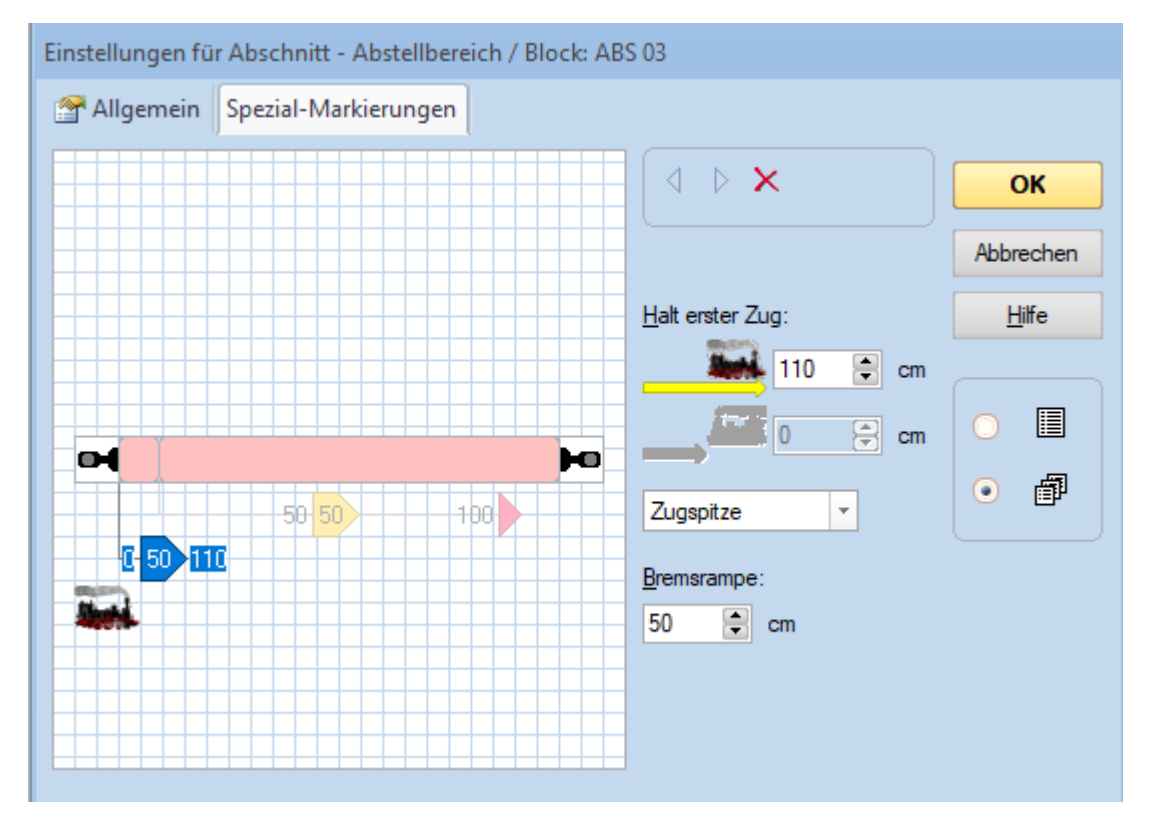

erstellt von: Bereich: TrainController 10 Gold Seite **22** von **24** tc10gold\_alle\_betriebsstellen\_v2<br>Version: V 1.00 Version: V 1.00<br>Schutzklasse: öffentlich Schutzklasse:

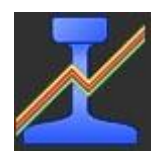

## <span id="page-22-0"></span>4.11 Mengenregelung

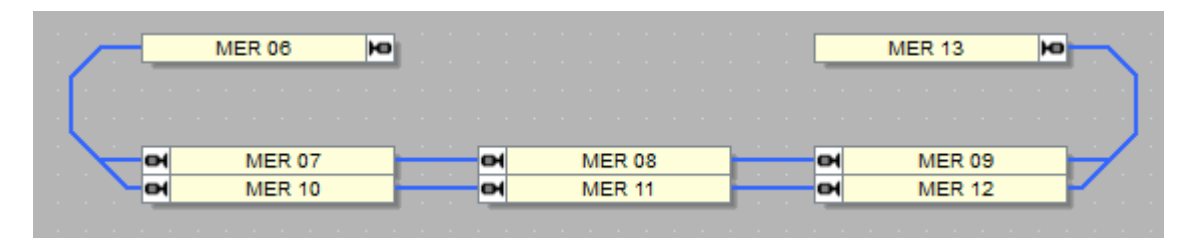

Man kann die Anlage logisch in mehrere Teile auftrennen und einstellen, wie viele Züge sich darin befinden dürfen. Überschreitet die Anzahl die eingestellten Schwellen wird eine weitere Einfahrt verhindert.

### <span id="page-22-1"></span>4.12 Booster

Ist die Anlage physisch in mehrere Boosterstromkreise aufgeteilt, kann dies auch im TrainController dargestellt werden. In Abhängigkeit der verwendeten Hardware werden die Booster im TrainController eingerichtet. Der TrainController unterstützt aktuell nicht jede Hardware.

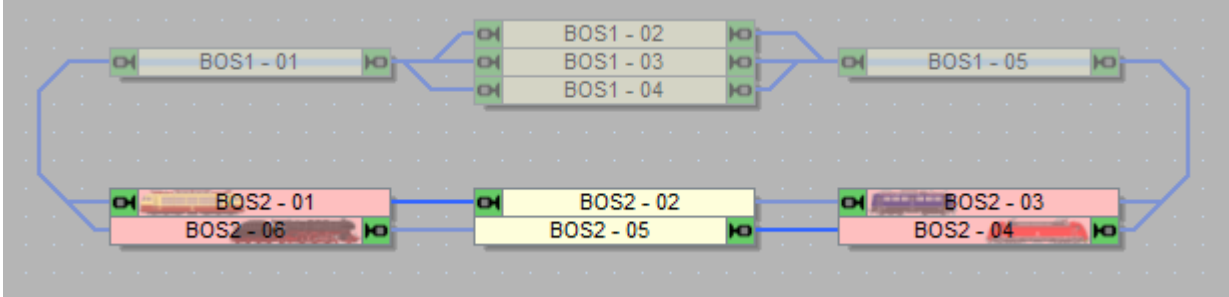

An unserer realen Anlage verwenden wir die ucon Booster. Diese werden nicht nativ unterstützt. Durch die Verwendung von den LS\_Digital Boosterviewern überwachen wir die anliegende Spannung am Boosterausgang und stellen sie mit Kontaktmeldern im Stellwerk dar. Schaltet ein Booster ab, dann werden zum einen alle Einfahrten in diesen Boosterbereich gesperrt und zum anderen werden alle Blöcke gesperrt, sodass der Betrieb geordnet zum Stillstand kommt. Im Anschluss kann man so in Ruhe die Ursache der Abschaltung beseitigen.

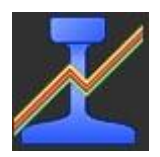

## <span id="page-23-0"></span>4.13 Vitrine

Im Stellwerk werden nur die Blöcke der ersten Ebene eingerichtet. Alle darüber/darunter liegende Blöcke werden von TrainController berechnet und sind in den Einstellungen Kopien (gleiche Melder und Markierungseinstellungen).

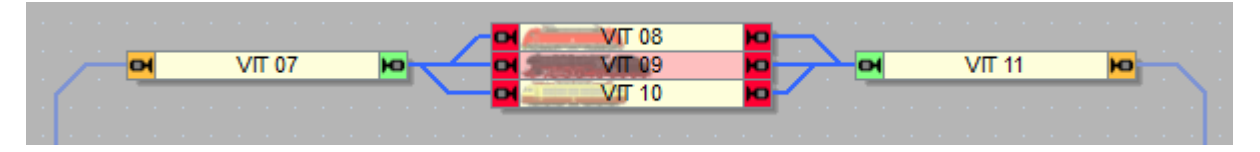

Die Einstellungen der verwendeten Hardware stellt man wie bei allen anderen Objekten im TrainController in den Eigenschaften der Betriebsstelle ein.

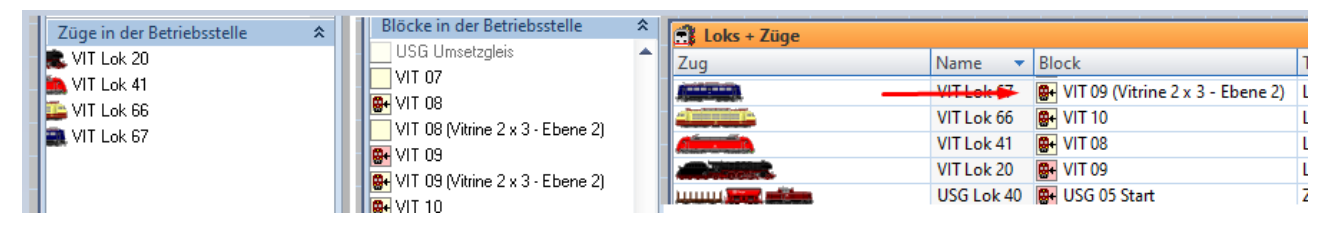

*Im TrainController werden unterschiedliche Informationen an den verschiedensten Stellen angeboten. Die ersten beiden Bilder stammen vom Fahrdienstleiter.*

Diese Betriebsstelle ist für einen zufälligen Fahrbetrieb ausgelegt. Stülpt man über dieses Konstrukt die Betriebsstelle Schattenbahnhof, hat man mehr Möglichkeiten der Beeinflussung für die Zugwahl und Zuglenkung.

# <span id="page-23-1"></span>5 Schlussbemerkung

Ein Großteil der angegebenen Zahlenwerte in den Betriebsstellen kann auch mit Variablen erfolgen. So kann man flexibel auf den Fahrbetrieb reagieren.

Meine Beschreibungen sind bewusst kurz gehalten. Ich habe es auch vermieden, auf alle Eventualitäten und Feinheiten einzugehen. Es würde den Rahmen dieses Dokuments sprengen. Weiterführende Informationen findet man in der Änderungsbeschreibung und der Online-Hilfe.